Настоящая методика поверки распространяется на контроллер БКД-ПК-RF.l (далее контроллер), изготавливаемый ООО «МНПП Сатурн», г. Москва, и устанавливает порядок и объём его первичной и периодической поверки.

Интервал между поверками - 6 лет.

Перед проведением поверки необходимо ознакомиться с указаниями, изложенными в руководстве по эксплуатации на контроллер.

# 1 ОПЕРАЦИИ ПОВЕРКИ

При проведении поверки контроллера должны выполняться операции, указанные в таблице 1.

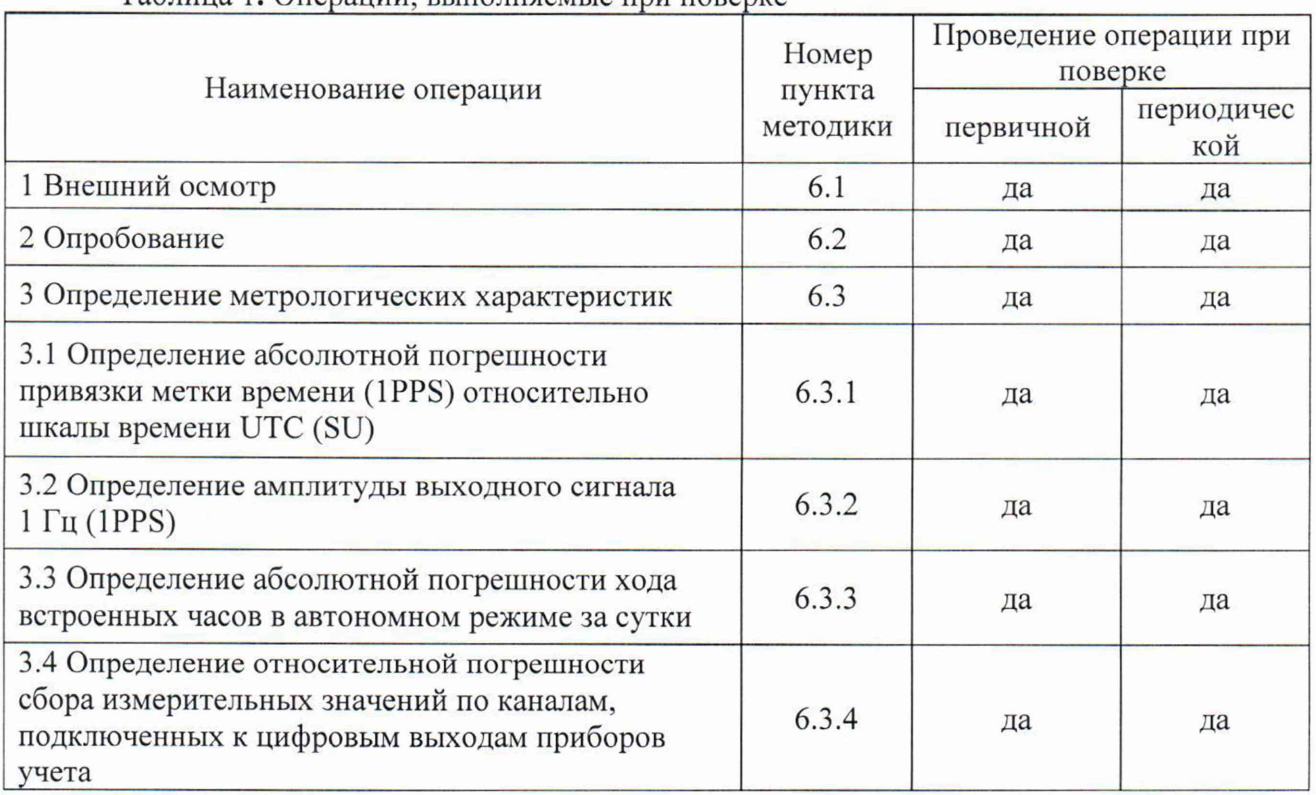

Таблица 1. Операции, выполняемые при поверке

# 2 СРЕДСТВА ПОВЕРКИ

При проведении поверки контроллера должны применяться средства поверки, указанные в таблице 2.

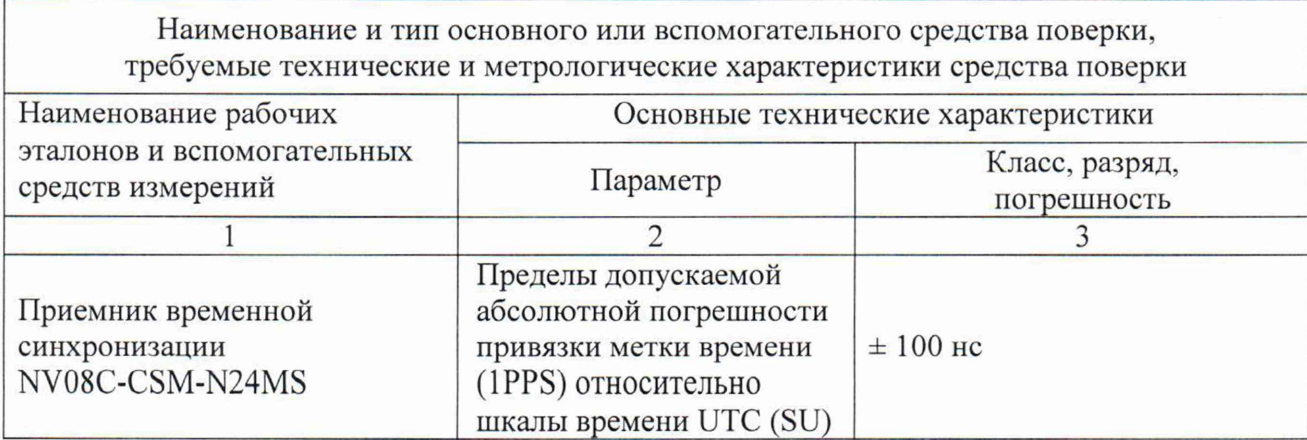

Таблица 2. Применяемые средства поверки

Продолжение таблицы 2

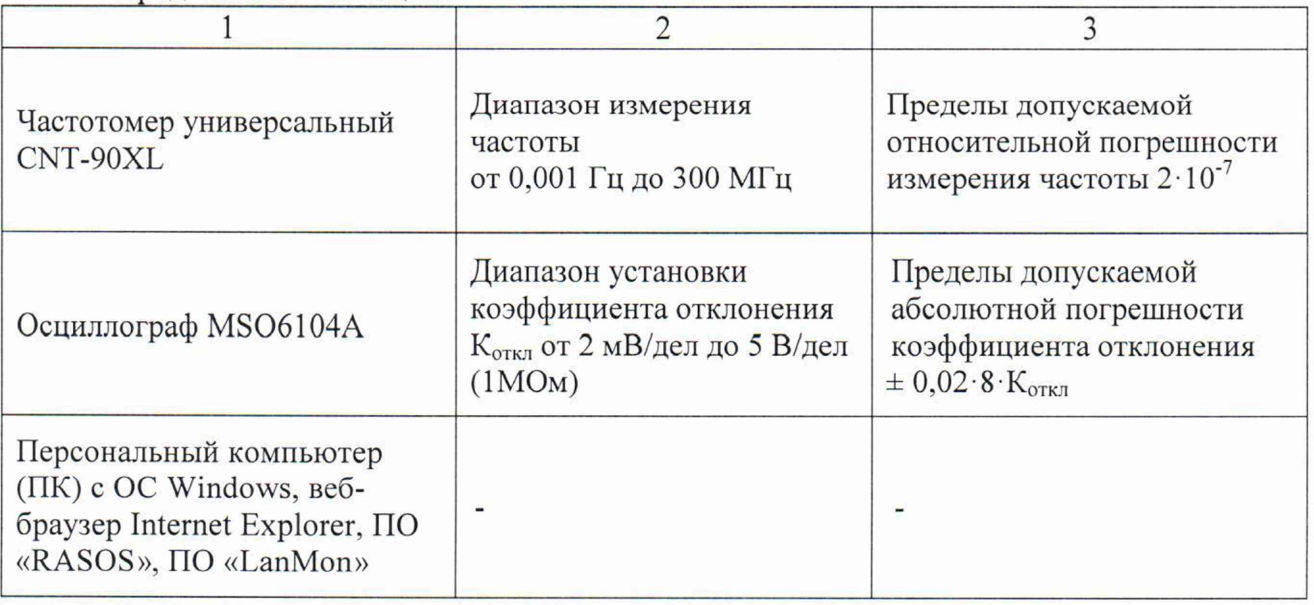

#### Примечание:

- применяемые при поверке средства измерений должны быть поверены и иметь действующие свидетельства о поверке;

- допускается применение иных средств измерений, обеспечивающих определение метрологических характеристик поверяемых контроллеров с требуемой точностью.

Требования к квалификации поверителей

К проведению поверки контроллера допускается инженерно-технический персонал со среднетехническим или высшим радиотехническим образованием, имеющим опыт работы с радиотехническими установками, ознакомленный с руководством по эксплуатации и документацией по поверке и имеющие право на поверку.

## 3 ТРЕБОВАНИЯ БЕЗОПАСНОСТИ

При проведении поверки контроллера должны быть соблюдены требования безопасности в соответствии с ГОСТ 12.3.019-80.

К проведению поверки допускаются лица, прошедшие инструктаж по технике безопасности на рабочем месте, освоившие работу с контроллером и применяемыми средствами поверки.

На рабочем месте должны быть приняты меры по обеспечению защиты от воздействия статического электричества.

Для исключения сбоев в работе, измерения необходимо производить при отсутствии резких перепадов напряжения питания сети, вызываемых включением и выключением мощных потребителей электроэнергии и мощных импульсных помех.

### 4 УСЛОВИЯ ПОВЕРКИ

При проведении поверки должны быть соблюдены следующие условия:

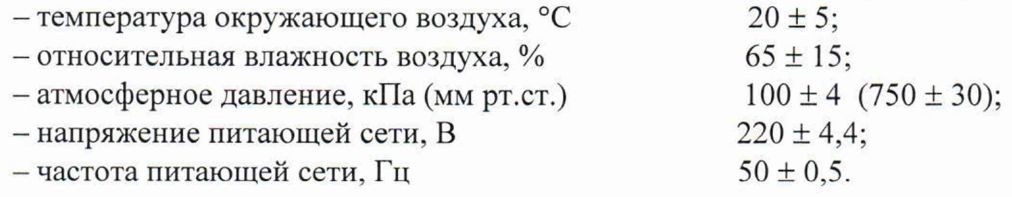

# 5 ПОДГОТОВКА К ПОВЕРКЕ

5.1 Подготовку контроллера и оборудования, перечисленного в таблице 2, проводят в соответствии с требованиями, изложенными в соответствующих эксплуатационных документах.

5.2 Убедиться в выполнении условий проведения поверки.

5.3 Выдержать средства поверки во включенном состоянии в течение времени, указанного в их руководствах по эксплуатации.

5.4 Общие требования безопасности при подготовке и проведении поверки осуществляют в соответствии с ГОСТ 22261-94 и ГОСТ 12.3.019-80 и требований эксплуатационных документов на испытательное оборудование и контроллер.

#### 6 ПРОВЕДЕНИЕ ПОВЕРКИ

6.1 Внешний осмотр

6.1.1 Провести визуальный контроль чистоты и целостности всех соединителей и разъёмов поверяемого контроллера. В случае обнаружения посторонних частиц провести чистку соединителей.

6.1.2 Проверить отсутствие механических повреждений контроллера, шумов внутри корпуса, обусловленных наличием незакрепленных деталей, следов коррозии металлических деталей и следов воздействия жидкостей или агрессивных паров, сохранность маркировки и пломб.

Примечание:

- к механическим повреждениям относятся глубокие царапины, деформации на рабочих поверхностях центрального или внешнего проводников соединителей, вмятины на корпусе контроллера, а также другие повреждения, непосредственно влияющие на технические характеристики контроллера.

Результаты выполнения операции считать положительными, если:

- отсутствуют механические повреждения на соединителях и корпусе поверяемого контроллера;

- отсутствуют шумы внутри корпуса, обусловленные наличием незакрепленных деталей;

- отсутствуют следы коррозии металлических деталей и следы воздействия жидкостей или агрессивных паров;

- маркировка, наносимая на поверяемый контроллер, читаема.

6.2 Опробование

6.2.1 Опробование контроллера осуществить с помощью персонального компьютера, на котором должна быть установлена программа «Internet Explorer (входит в состав ОС «Windows»).

6.2.2 Провести опробование работы контроллера для оценки их исправности.

С этой целью, поверяемый контроллер следует разместить с учётом обеспечения радиовидимости навигационных спутников.

Подключить устройства в соответствии с рисунком 1.

Для проведения процедуры опробования подключить блок БНП к порту X12 блока БКД-ПК-RF.l при помощи интерфейсного кабеля, входящего в комплект поставки. Подключить к разъему ХТ2 блока БНП источник постоянного напряжения 24 В при токе до 0,1 А. Подключить внешнюю активную антенну G2-1 к разъему XW1 блока БНП. Блок БКД-ПК-RF.l (разъем Х8) необходимо подключить к персональному компьютеру (ПК) при помощи

интерфейсного кабеля Ethernet, входящего в комплект поставки. Подать напряжение питания 220 В. 50Гц на разъем Х4 блока БКД-ПК-RF. 1.

В результате произведённых подключений блок БНП выполняет поиск навигационных спутников, и после того как будет получено навигационное решение произойдёт вычисление значение разности текущего времени встроенных часов блока БКД-ПК-RF. 1 и значения точного времени, полученного от приемника ГЛОНАСС/GPS блока БНП. с целью корректировки меток времени регистрируемых событий.

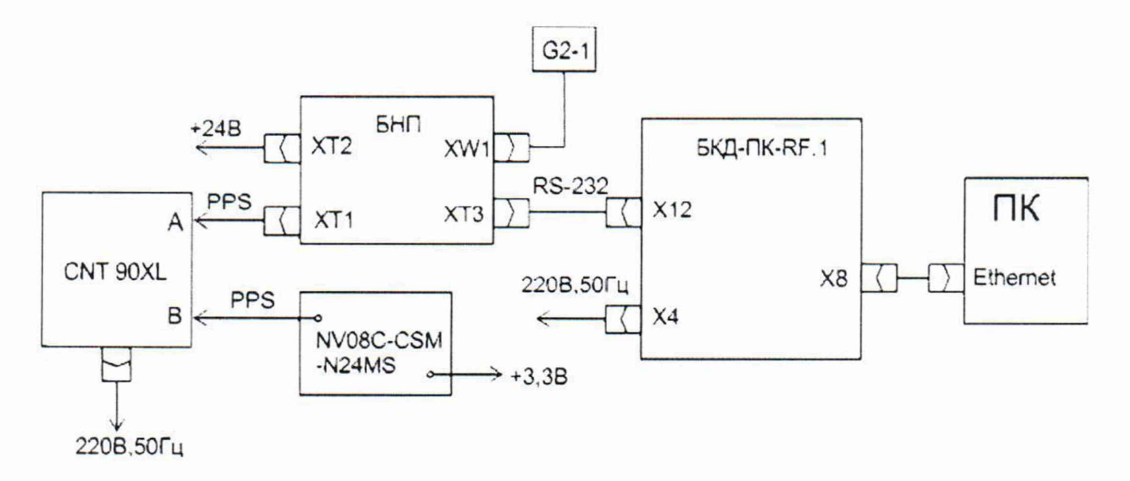

Рисунок 1 - Схема подключения приборов и устройств для поверки контроллера

Включение зелёного светодиодного индикатора «Готов» на блоке БНП свидетельствует об успешном прохождении процедуры опробования БНП.

На ПК запустить программу браузер Internet Explorer (ввести IP-адрес в строку адреса в браузере в соответствии с адресом, указанным на наклейке на корпусе блока БКД-ПК-RF. 1) и убедиться в наличии подключения к блоку БКД-ПК-RF. 1: в списке устройств присутствует NMEA, а в списке тэгов - канал «nmea\_1500361\_timeDiff» (здесь «1500361» заводской номер БКД-ПК-RF.1).

Результаты поверки считаются удовлетворительными, если предусмотренные методикой тесты опробования успешно выполняются.

6.2.3 Определение контрольных сумм метрологически значимых частей встроенного программного обеспечения (далее - ПО) контроллера

Подключить устройства в соответствии с рисунком 1. Подать напряжение питания на устройства. Проверить наличие свечения индикатора «Питание» на блоке БКД-ПК-RF. 1.

Загрузить на персональный компьютер программу RASOS. В режиме «БКД- [Т/М/МЕ/ПК]» в меню выбрать «Приборы\Устройства с интерфейсом Ethernet\ БКД-ПК». В окне «Поиск» выбрать требуемый контроллер и нажать на кнопку «Настройка».

В окне «Настройка БКД-ПК» на вкладке «Параметры» прочитать и записать в протокол поверки контрольную сумму метрологически значимой части встроенного ПО «КС МЗЧ opdd», номер версии «Версия МЗЧ opdd» и сличить их с записями в описании типа СИ контроллера.

Результаты проверки считаются положительными, если номер версии и контрольная сумма метрологически значимой части встроенного ПО контроллера совпадает с записями в описании типа СИ.

6.3 Определение метрологических характеристик

6.3.1 Определение абсолютной погрешности привязки выходного сигнала 1 Гц (1PPS), выдаваемого контроллером, к шкале времени UTC (SU)

Для определения абсолютной погрешности привязки сигнала 1PPS относительно шкалы времени UTC (SU) необходимо собрать схему, представленную на рисунке 1.

Произвести настройку CNT-90XL в соответствии с руководством пользователя.

Установить режим измерения интервалов, фронты входа «А» и «В» положительные, сопротивление входа «А» 50 Ом и входа «В» 1 МОм, установить ручной режим порога срабатывания по половинному значению амплитуды импульса.

Соединить кабелем контакты выходного разъёма сигнала метки времени «1PPS» поверяемого контроллера (в соответствии с Руководством по эксплуатации) с входом «В» частотомера CNT-90XL.

На вход «А» частотомера СNT-90 подать сигнал «1Гц» с выхода приемника временной синхронизации NV08C-CSM-N24MS.

В случае если результаты измерений близки к 1 с, то следует поменять входы CNT-90 и знак погрешности.

В процессе измерений на дисплее частотомера индицируются результаты ежесекундных сличений шкалы времени, формируемой поверяемым контроллером и шкалой времени приемника NV08C-CSM-N24MS, синхронизированной со шкалой времени UTC (SU).

Установить на частотомере CNT-90XL количество измерений 7200, что соответствует 120 минутному циклу.

В результате измерений за указанный интервал времени и расчётов формируется среднеарифметическое значение абсолютного отклонения шкалы времени, вырабатываемой поверяемым контроллером от шкалы времени UTC (SU).

$$
t_{u3M} = \frac{t_{Muk} + t_{Makc}}{2} \tag{1}
$$

Значение абсолютной погрешности привязки выходного сигнала 1 Гц (1PPS), выдаваемого контроллером к шкале времени UTC (SU), определяется по формуле 2.

$$
\Delta T = t_{u3M} - UTC(SU) \tag{2}
$$

Результаты поверки считать положительными, если значения абсолютной погрешности привязки выходного сигнала 1 Гц (1PPS) к шкале времени UTC (SU) составляет  $\pm 50$  MKC.

6.3.2 Определение амплитуды выходного сигнала 1 Гц (1PPS)

Определение амплитуды выходного сигнала 1 Гц (1PPS) проводится при работе контроллера в штатном режиме - после получения навигационного решения и запуска синхронизации шкалы времени.

Измерение указанных параметров сигнала 1PPS производится осциллографом MSO6104A на контакте 2 «1PPS» выходного разъёма XT1 блока БНП относительно общего провода ХТ2 контакт 1.

Результаты поверки считать положительными, если измеренные значение амплитуды не менее 3,0 В.

6.3.3 Определение абсолютной погрешности хода встроенных часов в автономном режиме за сутки

Определение абсолютной погрешности хода встроенных часов в автономном режиме за сутки проводится при работе контроллера в штатном режиме - после получения навигационного решения и запуска синхронизации шкалы времени. Автоматическая синхронизация встроенных часов блока БКД-ПК-RF.1 от блока БНП не производится.

Подключить блок БНП к порту X12 блока БКД-ПК-RF.1 при помощи интерфейсного кабеля, входящего в комплект поставки. Подключить к разъему ХТ2 блока БНП источник

Всего листов 8

постоянного напряжения 24 В при токе до 0,1 А. Подключить к разъему XW1 блока БНП внешнюю активную антенну G2-1. Блок БКД-ПК-RF.l (разъем Х8) необходимо подключить к ПК при помощи интерфейсного кабеля Ethernet, входящего в комплект поставки. Подать напряжение питания 220 В, 50 Гц на разъем Х4 блока БКД-ПК-RF.l. Проверить наличие свечения индикатора «Питание» на блоках БКД-ПК-RF.l и БНП. Антенна БНП должна располагаться в зоне приема сигналов спутников ГЛОНАСС/GPS. Дождаться мигания зеленого индикатора на блоке БНП, означающего готовность выходных данных.

Подключить блок БКД-ПК-RF.l к той же сети Ethernet, что и персональный компьютер.

Запустить файловый менеджер FAR. Настроить FAR для доступа к блоку БКД-ПК-RF.l (создать новое URL соединение, нажав на клавиши Shift+F4), вести IP адрес, ввести имя пользователя (по умолчанию root) и пароль доступа (по умолчанию пустой), указать «Пассивный режим». Сохранить настройки подключения нажав Save (рисунок 2).

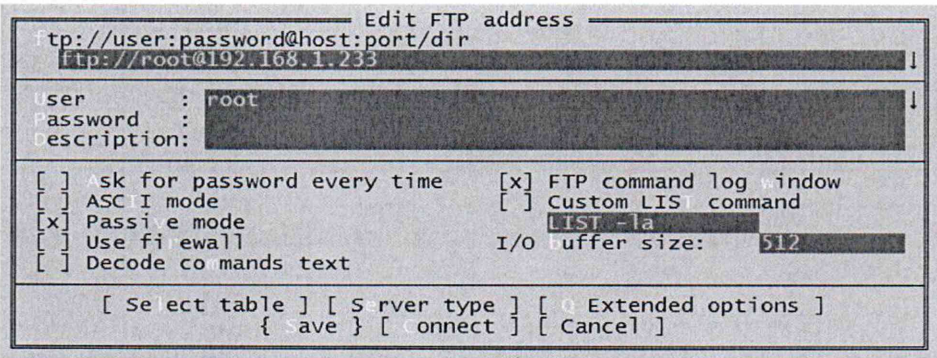

Рисунок 2 - Создание подключения к блоку БКД-ПК-RF.1

Для подключения к блоку БКД-ПК-RF Л в программе FAR нажать клавиши alt+Fl, в окне выбрать FTP. Откроется окно с доступными ftp соединениями, выбрать строку с IP адресом блока БКД-ПК-RF. 1.

После подключения к контроллеру выбрать директорию disk и открыть файл glonas.log.

Файл glonas.log содержит записи параметра «diff from system» - разность в секундах между истинным значением времени (по данным блока БНП) и текущим значением встроенных часов блока БКД-ПК-RF.l. Пример данных файла glonas.log приведен ниже:

Jul 22 12:34:56 opros[752]: local sat time '22-07-2016 12:34:56.342' (diff from system 0.213 sec) Jul 22 12:35:56 opros[752]: local sat time '22-07-2016 12:35:57.364' (diff from system 0.223 sec) Jul 22 12:36:56 opros[752]: local sat time '22-07-2016 12:36:56.323' (diff from system 0.265 sec)

При расхождении часов «diff from system» на более чем ±60 с произвести вручную их корректировку при помощи программы RASOS в соответствии с руководством по эксплуатации.

Считать значение параметра «diff from system» и зафиксировать отсчет tj. Через сутки аналогичным способом сделать еще один отсчет  $t_2$  - максимальное значение этого параметра за 24 ч. Абсолютную погрешность встроенных часов контроллера определить по формуле

$$
\Delta = t_2 - t_1 \tag{3}
$$

где  $\Delta$  - абсолютной погрешности хода встроенных часов в автономном режиме за сутки, с;

 $t_1$  – начальное значение параметра «diff from system» при первом отсчете, с;

 $t_2$  – максимальное значение параметра «diff from system» за время наблюдения 24 ч, с.

Результат поверки считать положительными, если абсолютная погрешность хода встроенных часов блока БКД-ПК-RF.1 в автономном режиме за сутки не превышает  $\pm 3$  с.

6.3.4 Определение относительной погрешности сбора измерительных значений по каналам, подключенных к цифровым выходам приборов учета

Подключить к контроллеру счетчик тепла с цифровым выходом по интерфейсу RS-232 или RS-485 в соответствии с руководством по эксплуатации.

Подать напряжение электропитания на подключенный счетчик и контроллер БКД-ПК-RF.l. Настроить в БКД-ПК-RF.l подключение по каналу GPRS и VPN согласно руководству по эксплуатации.

На сервере «LanMon» настроить учетную запись для проверяемого БКД-ПК-RF.1 в соответствии с руководством администратора.

При помощи браузера IE открыть титульную страницу БКД-ПК-RF.l и проверить состояние подключения к серверу «LanMon».

В главном окно сервера «LanMon» на вкладке «Учетные записи» проверить, что БКД-ПК-RF.l (логин серийный номер) с заданным IP адресом подключен, фон должен быть голубым.

Выбрать учетную запись БКД-ПК-RF.l и открыть вкладку «Каналы 2». Проверить информацию о текущем состоянии каналов: все каналы должны быть активные, состояние всех каналов должно быть «ОК», не должно быть неисправных каналов. Проверить состояние подключения к базе данных системы: подключение должно быть «ОК».

Нажать на кнопку «Каналы». В открывшемся окне сверить значения всех параметров (каналов) счетчика, считанных программой с показаниями на табло счетчика.

Рассчитать значение относительной погрешности  $\delta$  сбора измерительных значений по каналам, подключенных к цифровым выходам приборов учета по формуле

$$
\delta = \frac{x_{\text{max}} - x_{\text{A}}}{x_{\text{I}}} 100\% \tag{4}
$$

где х<sub>изм</sub> - значение физической величины, считанное контроллером БКД-ПК-RF.1 и отображаемое на сервере «ЬапМоп»;

 $x_{\mu}$  – значение физической величины, считанное на табло прибора учета.

Результат поверки считать положительными, если относительная погрешность сбора измерительных значений по каналам, подключенных к цифровым выходам приборов учета не превышает  $\pm 0.1$  %.

## 7 ОФОРМЛЕНИЕ РЕЗУЛЬТАТОВ ПОВЕРКИ

6.1 Результаты измерений, полученные в процессе поверки, заносят в протокол произвольной формы.

6.2 При положительных результатах поверки выдается свидетельство о поверке в соответствии с приказом Министерства промышленности и торговли Российской Федерации №1815 от 02.07.2015.

Знак поверки наносится на свидетельство в соответствии с приказом Министерства промышленности и торговли Российской Федерации № 1815 от 02.07.2015.

6.3 При отрицательных результатах поверки, выявленных при внешнем осмотре, опробовании или выполнении операций поверки, выдается извещение о непригодности в соответствии с приказом Министерства промышленности и торговли Российской Федерации №1815 от 02.07.2015.

Начальник лаборатории № 441 ФБУ «Ростест-Москва»

С.Э. Баринов